Para assinar o termo de compromisso, e necessário acessar o Menu Bolsas - > Minhas Bolsas e primeiro clicar em "informar dados"

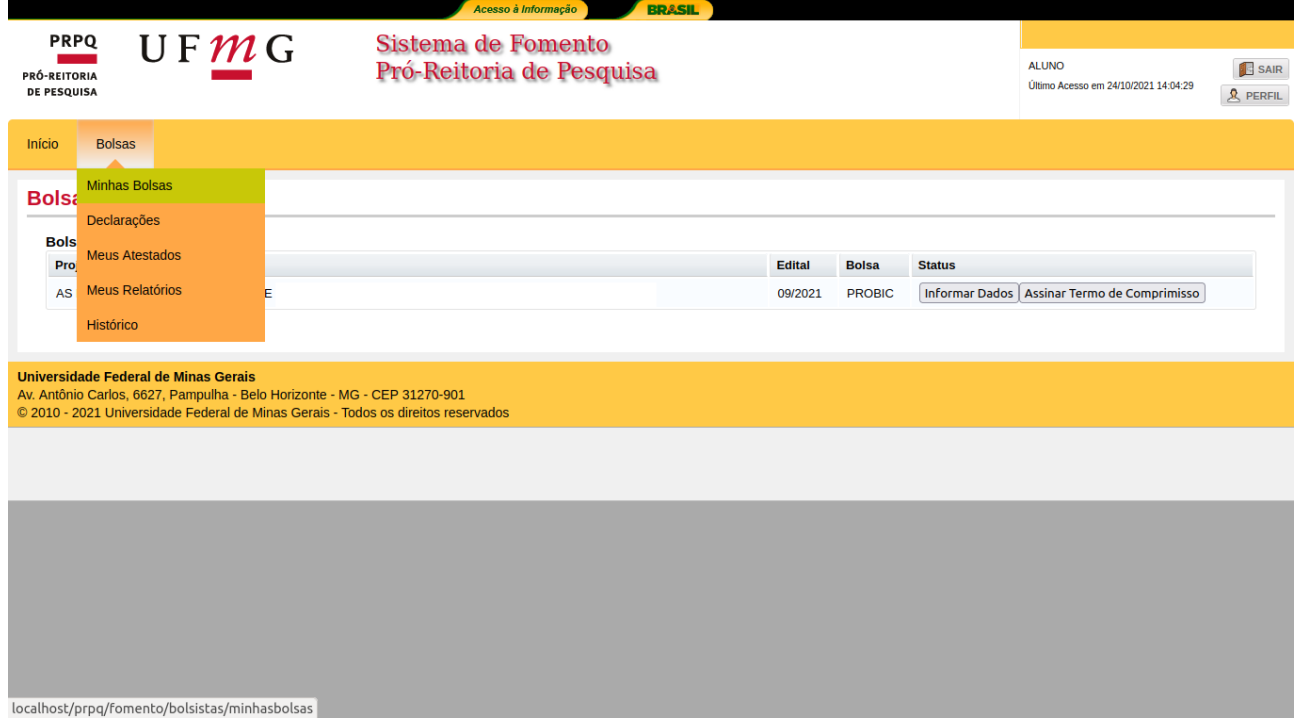

Na tela seguinte preencher o que for solicitado, todos os campos são obrigatórios

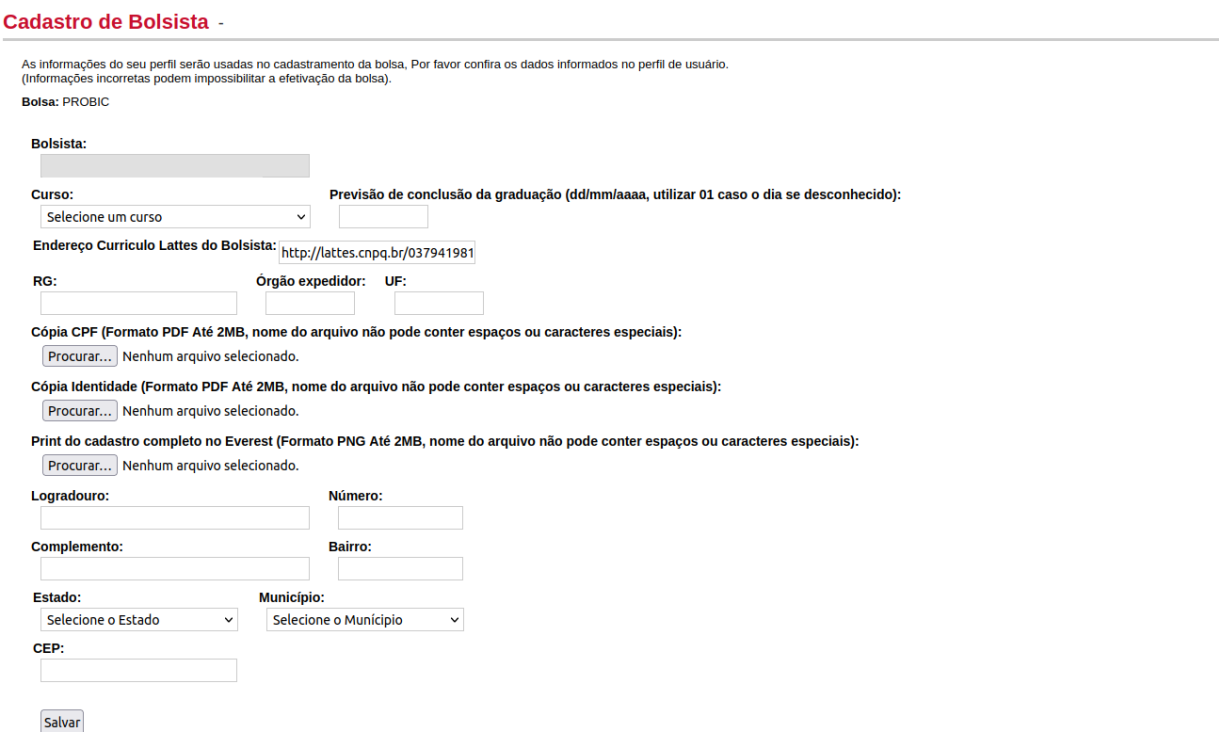

O sistema retornará para tela anterior, caso não aconteça ir no Menu Bolsas → Minhas Bolsas

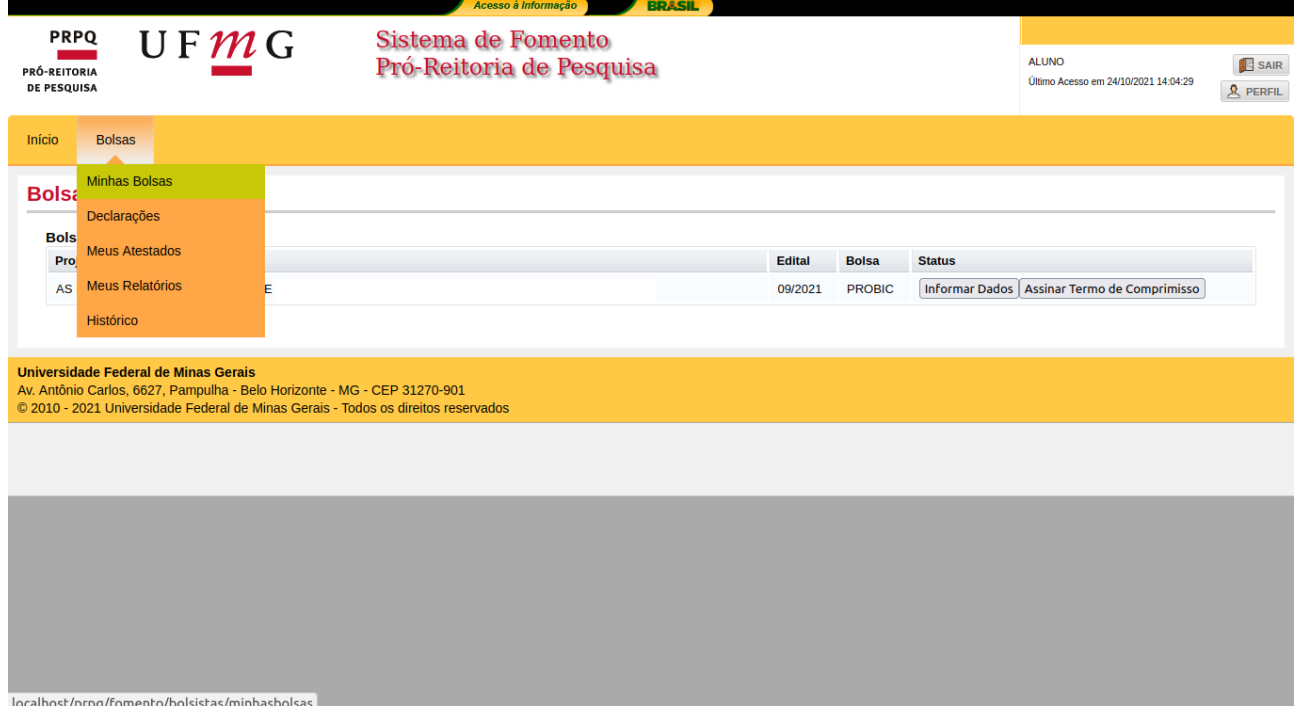

## Dessa vez clicar em assinar termo

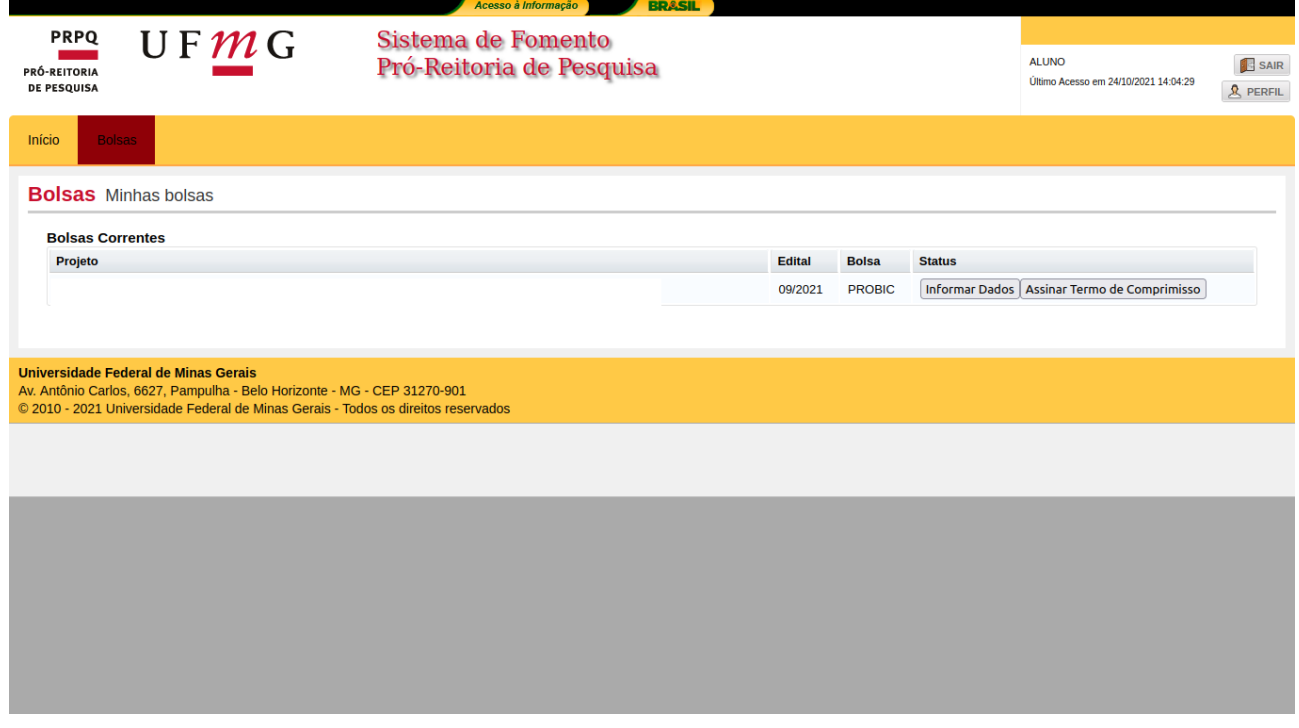

## Enviar o arquivo gerado no ICPEDU, e inserir a senha criada

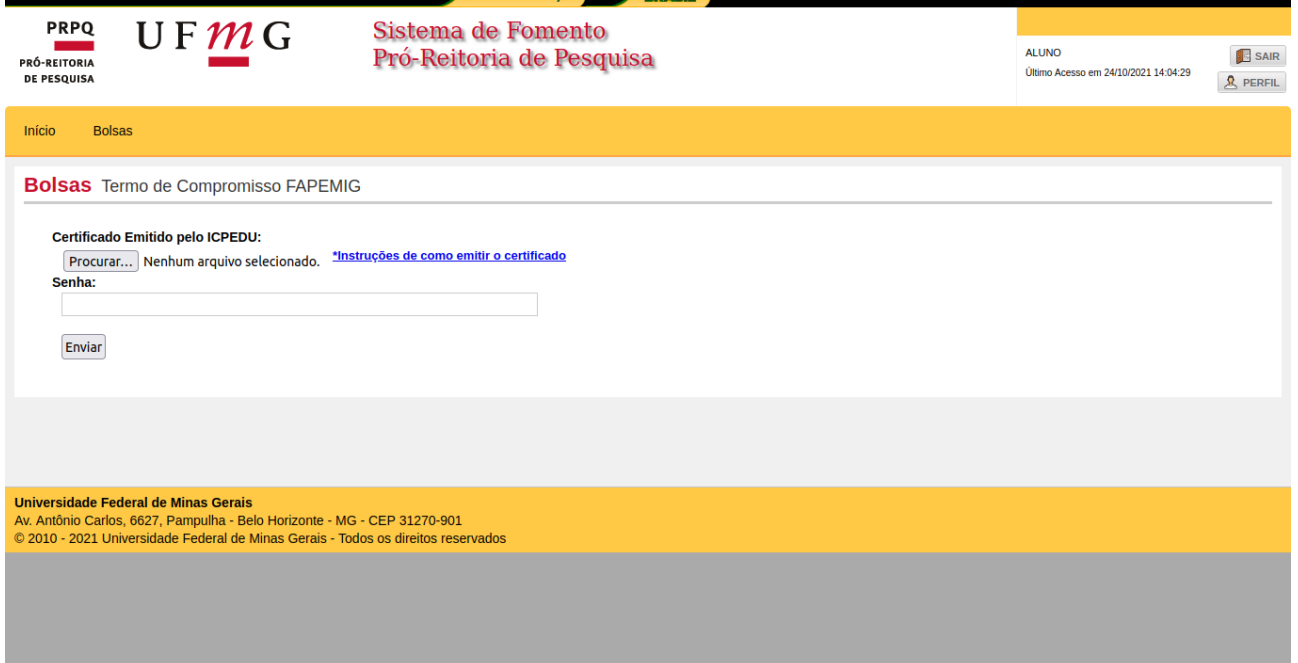